## $\frac{100}{2}$   $\frac{2}{2}$  visual Guide **SVGV**

轻轻阖起盖板,将脚座拉杆朝原方向压回。依照以上步骤安装两个GPU。

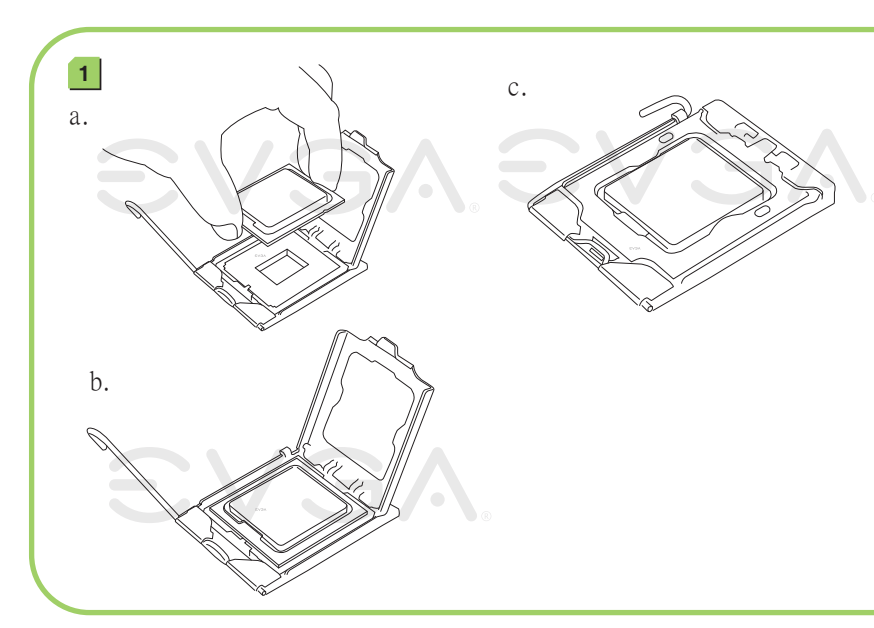

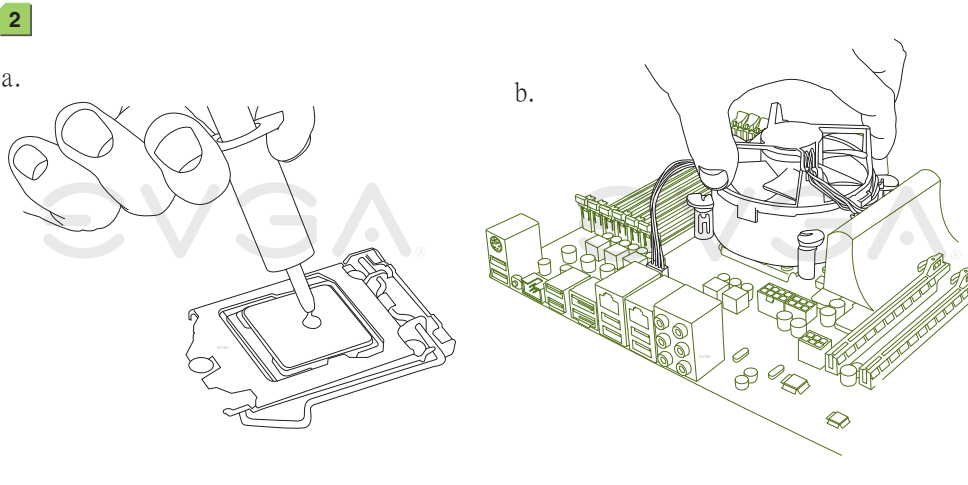

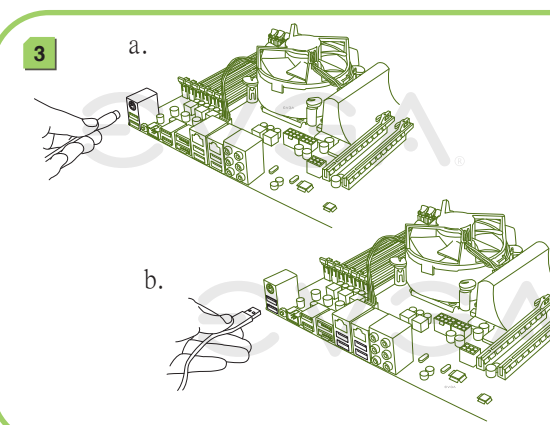

**1 2** Close the load plate and with light pressure, lower the socket lever back in to its original position. This will need to be done for both CPU sockets. Unhook the socket lever and lift up the load plate. Remove the 1366 protective cover and carefully install your Intel processor making sure to properly align the notches. ソケットのレバーを外し、ロードプレートを持ち上げてください。1366 保護カバーを取り外し、慎重にIntelプロセッサを取り付け、ノッチが適切にまっすぐ並んでいることを確認してください。 ロードプレートを閉じ、軽く圧力をかけてソケットのレバーを下げ、元の位置に戻してください。両方のCPUソケットに対して行う必要があります。 Décrochez le levier et tirez-le en direction opposé du socket. Enlevez le couvercle protectif 1366 du socket en le retirant tout droit. Alignez les détrompeurs du processeur avec les détrompeurs du socket. Baisser le rabat métallique pour qu'il se repose sur le CPU et raccrochez le levier dans sa position original avec précaution. Doit être fait pour les deux sockets.

**4**

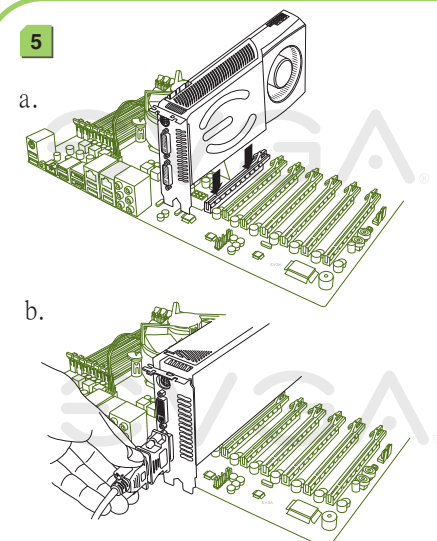

Solte a alavanca do soquete e levante a placa de carga. Remova a capa protetora do 1366 e instale cuidadosamente o seu processador Intel, assegurando-se de alinhar adequadamente as ranhuras. Feche a placa de carga com uma leve pressão, abaixe a alavanca do soquete até a sua posição original. Isso precisará ser feito para ambos os soquetes de CPU. Desenganche el seguro de la palanca y levante la placa. Quiete la tapa protectora de 1366 y con cuidado instale el procesador de Intel estando seguro de alinear correctamente las muescas del socket con el CPU. Entriegeln Sie den Hebel am CPU-Sockel und ziehen Sie ihn nach hinten um die Haltevorrichtung aufzuklappen. Entfernen Sie die Schutzabdeckung vom CPU-Sockel und legen Sie vorsichtig Ihre CPU in den Sockel. Achten Sie hierbei darauf, dass die Einkerbungen der CPU mit denen des CPU-Sockels übereinstimmen. Klappen Sie die Haltevorrichtung auf die CPU herunter und bringen Sie den Hebel in die ursprüngliche Position. Verriegeln Sie den Hebel. Dies muss erfolgen für beide CPU-Sockel.

WERE ENG. OF ONE & OF A

ни пини милл. В

**SHERB CONDUCTIVES** 

**OMNS DESS ASSAM** 

 $\mathcal{L}(\cdot)$ 

將固定扳手往外推出後,扳起處理器的安全上蓋。移除1366保護蓋,並小心將您的Intel處理器放入腳座內,同時請注意對齊腳座邊緣的不對稱斜角。 輕輕闔起安全上蓋,將固定扳手朝原方向壓回。依照以上步驟安裝兩個CPU。 将脚座拉杆往外推出後,扳起处理器的盖板。移除1366保护盖,并小心的将您的Intel处理器放入脚座内,同时也请注意对齐脚座边缘的不对称斜角。

## PN #: 270-WS-W555-A1

再按一下紅色電源開關以啟動系統。此時,恭喜你,系統已啟動且畫面上應該正常出現BIOS的POST程序。 切换电源供应器上的开关至 ON 的位置,主板上的LED灯会亮起。按主板上的清除CMOS按钮 再按红色电源开关按钮以启动系统。此时,恭喜你,系统已启动且画面上应该正常出现BIOS的POST程序。

搭載のクリアー CMOSボタンを押します Effectuer un Clear CMOS Presione el botón de borrador el CMOS onboard Clear CMOS)" essione o botão onboard de Limpar CMOS

onboard Clear CMOS button once then press the red Power Button to begin powering up the system. At this final stage, you should now be greeted with the POST screen on your monitor. 電力供給装置上で、電源スイッチをONにします。マザーボードのLEDが点灯します。搭載のクリアー CMOS Apply a small, pea-sized drop of thermal paste on to the middle of both processors. Install your processor's heatsink and fan.

プロセッサの中心部に小さな豆粒大の熱ペースト一滴を塗ります。プロセッサの 放熱板とファンを設置します。 Appliquer une petite (taille d'un pois) goutte de pâte thermique sur le milieu de

chacun des processeurs. Installer le refroidisseur et le ventilateur de votre processeur.

Aplique una pequeña gota de tamaño de una arveja de pasta térmica en el medio de los dos procesadores. Instale el disipador de calor del procesador.

Aplique uma gota pequena de pasta térmica em formato de ervilha no meio dos dois processadores. Instale o ventilador e o dissipador térmico do seu processador. Bringen Sie einen kleinen, etwa erbsengroßen Tropfen Wärmeleitpaste auf die Mitte beider Prozessoren auf. Installieren Sie die Kühlkörper und Lüfter für die Prozessoren.

請於兩個處理器正中央塗上豌豆大小水滴狀的散熱膏,隨後安裝處理器散熱片和風扇。 请干两个处理器正中央涂上豌豆大小水滴状的散热膏,随後安装处理器散热片和风扇。

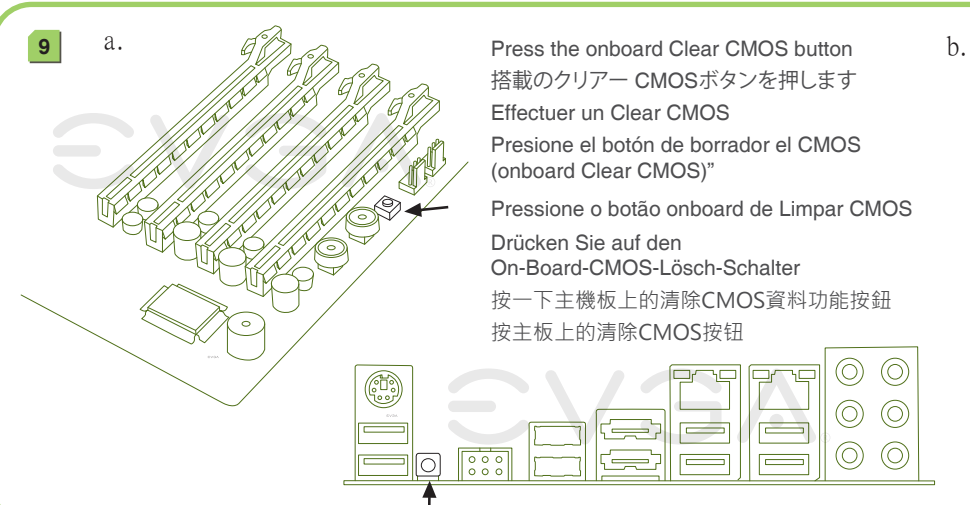

Nota:Un conector de 6-pines necesario para multi-GPU. bservação:conector de 6 pinos necessário para multi-GPU. Install DIMMs into the appropriate DIMM slots (see other side), at least

one DIMM in each bank of slots.

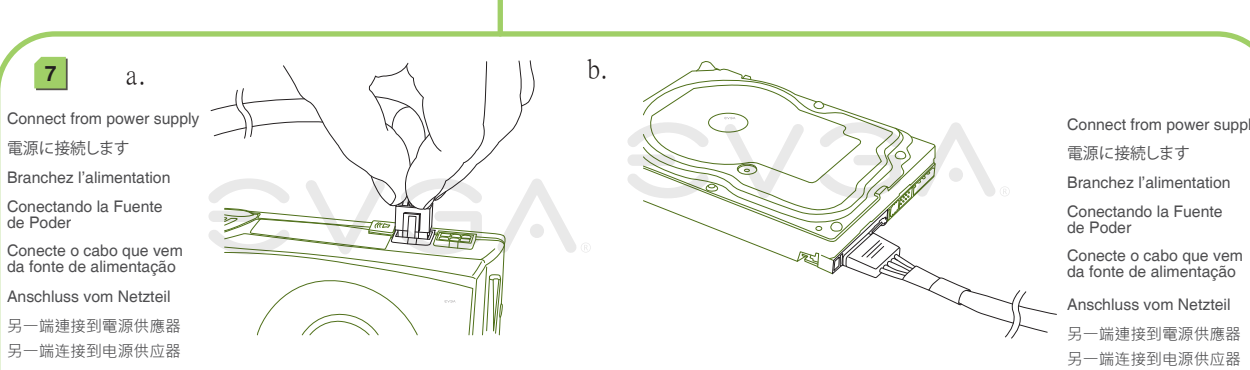

DIMMを適切なDIMMスロットに挿入します(裏側参照)。スロットの

画面が表示されます。

mettre l'ordinateur en marche. Vous devrez maintenant être accueilli sur votre moniteur par l'écran POST.

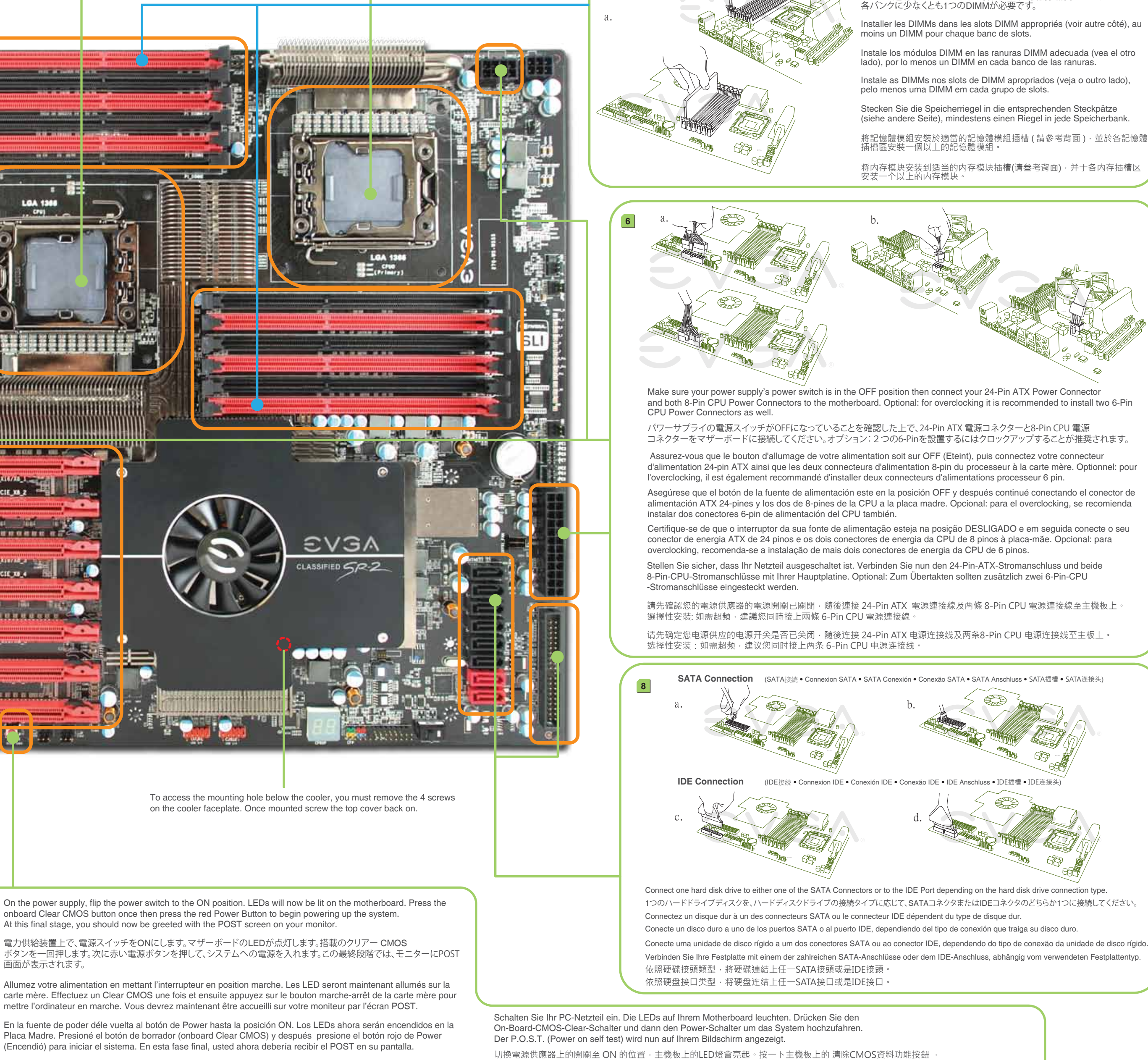

(Encendió) para iniciar el sistema. En esta fase final, usted ahora debería recibir el POST en su pantalla.

Na fonte de alimentação, coloque o interruptor de energia na posição LIGADO. Neste momento, os LEDs acenderão na placa-mãe. Pressione o botão onboard de Limpar CMOS uma vez e em seguida pressione o botão vermelho de energia para iniciar o fornecimento de energia para o sistema. Neste estágio final, você deve ser recebido pela tela POST (autoteste inicial) no seu computador.

Press the red Power Button 赤い電源ボタンを押します Appuyez sur le bouton rouge Presione el botón rojo de Power (Encendió) Pressione o botão vermelho de energia Drücken Sie auf den roten Power-Schalter. 按一下紅色電源按鈕 按红色电源开关按钮

Drücken Sie auf den On-Board-CMOS-Lösch-Schalter 按一下主機板上的清除CMOS資料功能按鈕 按主板上的清除CMOS按钮

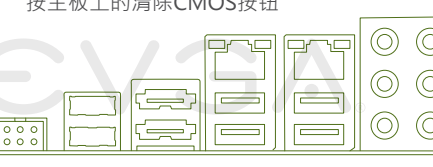

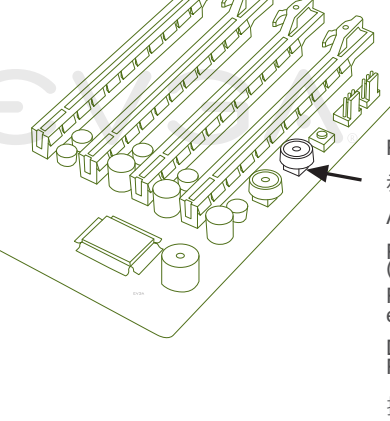

Plug in power connectors to both the graphics card and the hard disk drive. Power connector types will vary depending on the hard disk drive and graphic card's power requirements.

電源コネクターのプラグをグラフィックス・カードとハードディスク・ドライブの両方に差し込みます。電源コネクターの タイプはハードディスク・ドライブおよびグラフィックス・カードの電力要件によって異なります。 Connectez les câbles d'alimentation nécessaires pour la carte graphique et le disque dur. Les types de connexion sont

dépendants du type de disque dur et les pré-requis de la carte graphique. Enchufe los conectores de la tarjeta gráfica y del disco duro. Los tipos de conectores pueden variar dependiendo en el disco

duro y la tarjeta gráfica. Conecte os conectores de energia à placa de vídeo e à unidade de disco rígido. Os tipos de conectores de energia variam dependendo dos requisitos de energia da unidade de disco rígido e da placa de vídeo.

Schließen Sie die Stromkabel an der Grafikkarte und der Festplatte an. Die Stecker sind abhängig vom Festplatten-Typ und der Stromaufnahme der Grafikkarte.

請將顯示卡和硬碟機接上電源連接線。電源連接線的類型將取決於硬碟機和顯示卡的接頭類型。

请将显卡和硬盘接上电源接口。电源连接线的类型必须与硬盘和显卡的接口类型一致。

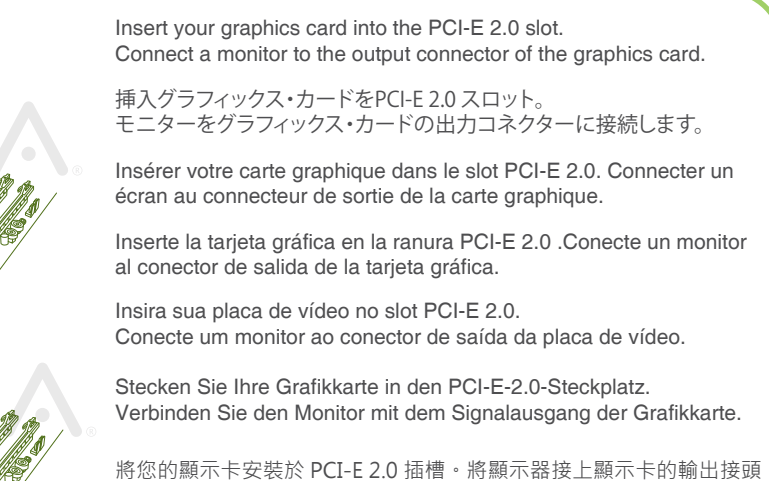

将您的显卡安装於 PCI-E 2.0插槽。将显示器接上显卡的输出接口。

Plug in one keyboard into a USB port or PS/2 port.

Note: 6-pin connector required for multi-GPU.

メモ: マルチGPUには6ピンコネクタが必要が必要です。

Note: Un conector de 6-pines es necesario para utilizar multi-GPU.

Beachten Sie: Ein 6-Pin-Anschluss ist erforderlich für Multi-GPU-Betrieb.

注意:在多 GPU 環境下需使用 6pin 連接線 注意:在多 GPU 环境下需使用 6pin 连接线

ひとつのキーボードのプラグをUSBポートまたはPS/2

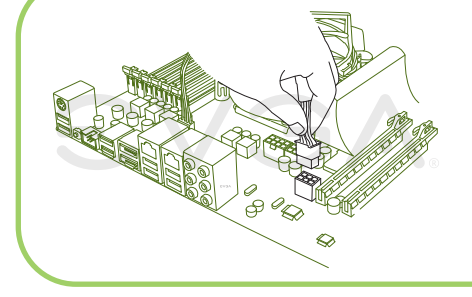

ポートに差し込みます。

Branchez un clavier dans un port USB ou PS/2. Enchufar el teclado al puerto USB o PS/2. Conecte um teclado a uma porta USB ou PS/2. chließen Sie die Tastatur am USB- oder PS/2-Port an. 請連接一個鍵盤到USB接頭或PS/2接頭。 请连接一个键盘到USB接口或PS/2接口。

PN #: 270-WS-W555-A1

• Taiwan Office 18F., No.176, Jian 1st Rd., Zhonghe Dist., New Taipei City 235, Taiwan (R.O.C.)

**10 Jahre Garantie:**<br>Bitte registrieren Sie Ihr Produkt innerhalb von<br>30 Tagen nach Kauf. **http://www.evga.de/warranty/ 90 Tage Step-Up-Programm:**<br>Führen Sie ein Upgrade Ihres Motherboards<br>oder Ihrer Grafikkarte innerhalb von 90 Tagen nach Kauf durch. **www.evga.com/stepup** (Nur in den USA, Kanada, und Europa) **MODS RIGS:** Zeigen Sie uns Ihre Maschine, machen

**3年有限保固服務:** • 請於購買後的30天內線上註冊。 **http://www.evga.com.tw/support/warranty/ MODS RIGS:** 展現你的裝備,發佈你的規格,提出你的分數

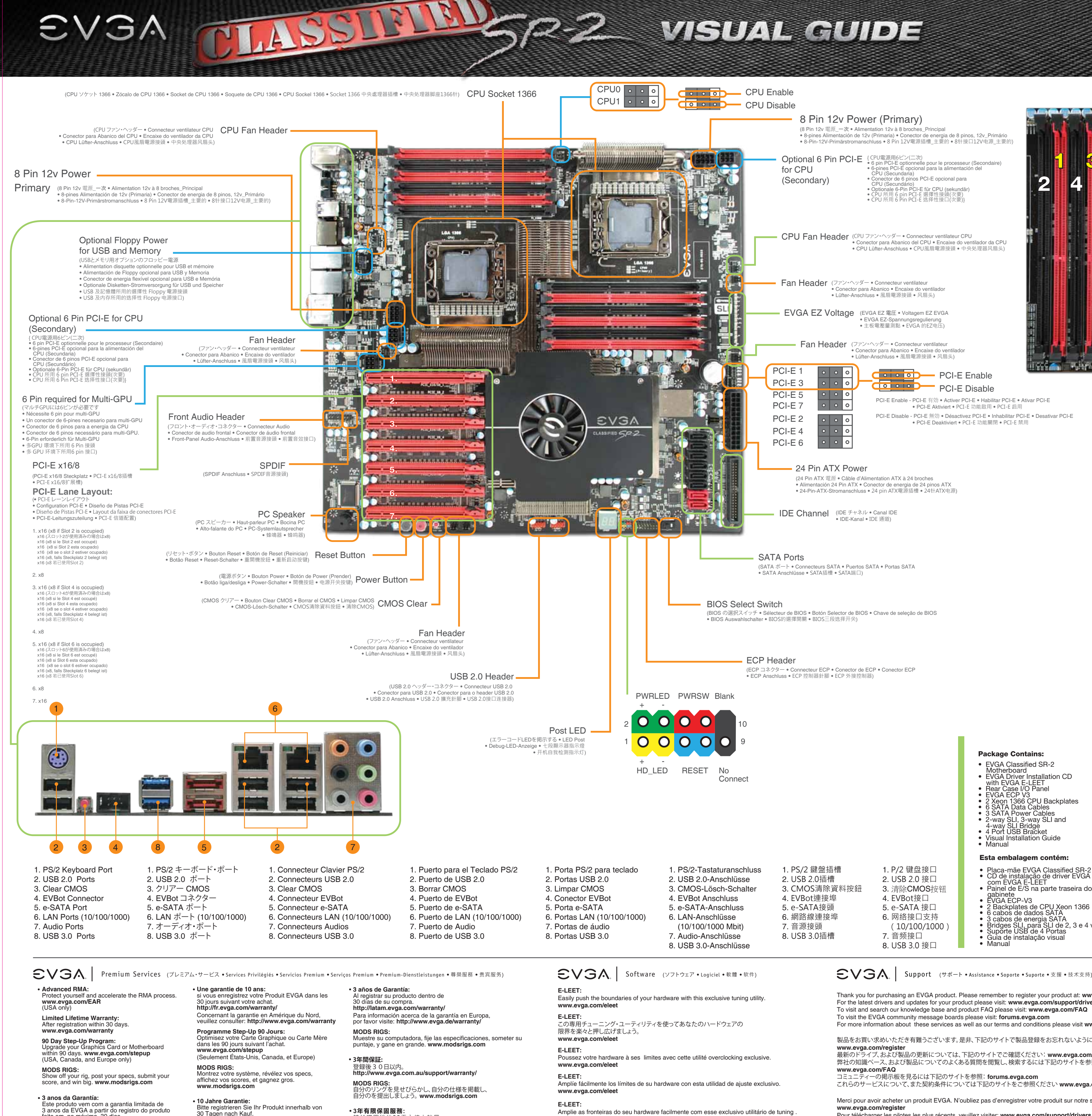

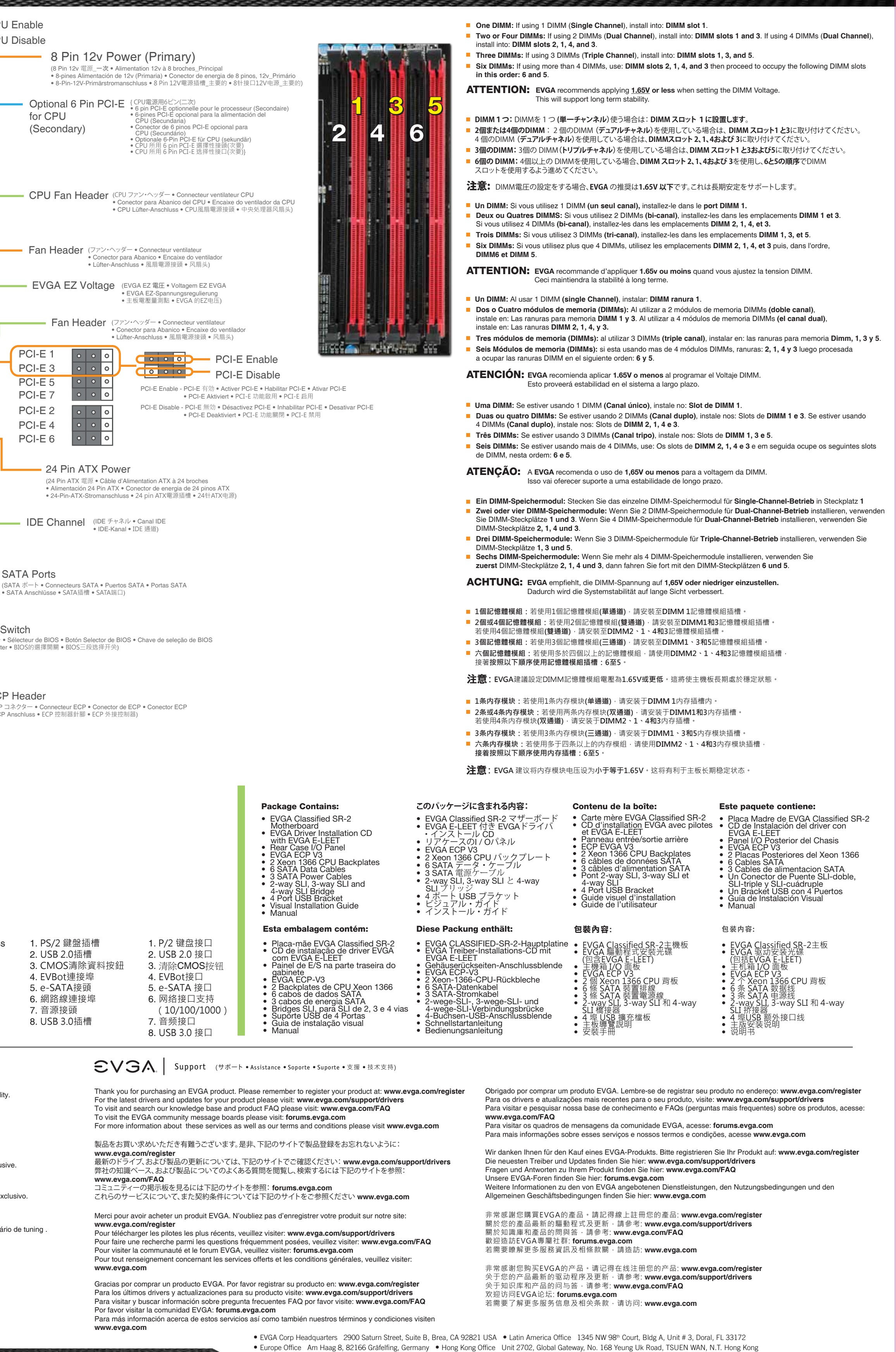

**www.evga.com/eleet**

**E-LEET:** 

Steigern Sie die Leistung Ihrer Hardware mit diesem exklusiven

-------<br>使用EVGA獨家調整工具,輕易將您的硬體推至極限。

使用EVGA独家调整工具,轻易将您的硬件推至极限。

Tuning-Programm. **www.evga.com/eleet**

**E-LEET:** 

**www.evga.com/eleet**

**E-LEET:** 

**www.evga.com/eleet**

Sie Angaben zu technischen Daten und Ihren Benchmark-Ergebnissen. Es gibt tolle Gewinne! **www.modsrigs.com**

並獲得大獎。 **www.modsrigs.com** 3年有偿保修期服务: • 。<br>请购买后于30天内在线注册。 **http://www.evga.com.tw/support/warranty/**

**MODS RIGS:** ..................<br>展现你的装备,发布你的规格,提交你的分数, 并获得大奖。 **www.modsrigs.com**

feito em, no máximo, 30 dias. Para informações mais detalhadas, acesse: **http://latam.evga.com/warranty/ MODS RIGS:** Mostre seu equipamento, poste as especificações do seu sistema, envie sua pontuação, e ganhe muito. **www.modsrigs.com**